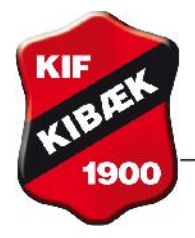

**Kibæk Idrætsforening** 

FORENEDE SPORTSKLUBBER

Vejledning gældende fra maj 2013.

## **Hvis du har glemt din adgangskode:**

Du vælger menupunktet 'Medlemslogin', hvor du finder dette:

## **Medlemslogin**

Her kan du komme direkte på Conventus. Her er det blandt andet muligt at ændre dine stamdata.

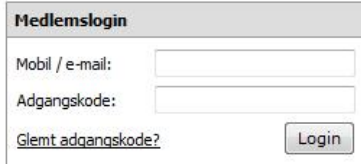

Hvis du har glemt adgangskoden, trykker du på 'Glemt adgangskode' og får vist dette billede:

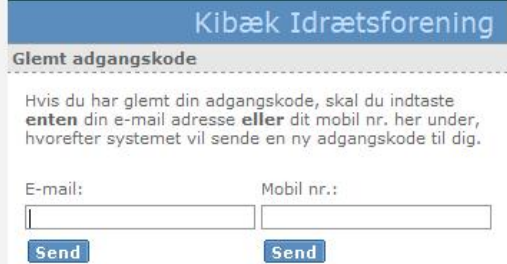

Du skriver e-mail eller mobil, som du er tilmeldt på. Du vil i løbet af kort tid modtage en mail/SMS med en ny adgangskode.

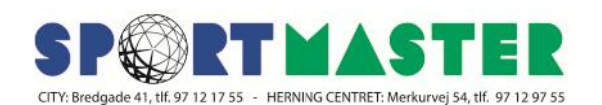